## *УЧЕТ КАССОВЫХ ОПЕРАЦИЙ*

Лабораторная работа №4.4

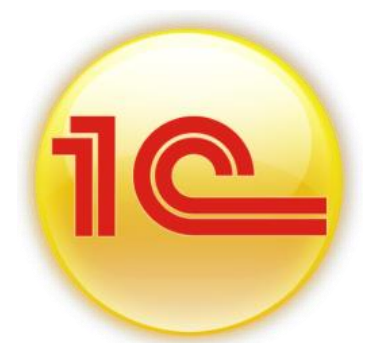

*Учет операций по движению наличных денежных средств ведется на счете 50 «Касса».*

*Для учета кассовых операций в конфигурации «Бухгалтерия предприятия» предусмотрены следующие документы:*

- *Приходный кассовый ордер*
- *Расходный кассовый ордер*

*После проведения первичных кассовых документов автоматически формируется отчет «Кассовая книга». Для работы с подотчетными лицами создается документ «Авансовый отчет».*

## 4.5 Приходный кассовый ордер

*Прием денег в кассу организации осуществляется на основании документа «Приходный кассовый ордер» (ПКО). Документ «Приходный кассовый ордер» можно открыть при помощи (меню Касса/Приходный кассовый ордер).*

*В меню командной панели документа «Приходный кассовый ордер» есть кнопка «Операция». То, что будет выбрано в операции документа «Приходи кассовый ордер» и даст кредит счета. Выбор хозяйственной операции характерен почти для всех документов конфигурации «Бухгалтерия предприятия». Документы надо начинать заполнять с выбора операции.*

**ЗАДАНИЕ 1** *Отразить поступление денежных средств на командировачные расходы в кассу организации «Ваша организация» с расчетом счета в банке с помощью документа: «Приходный кассовый ордер».*

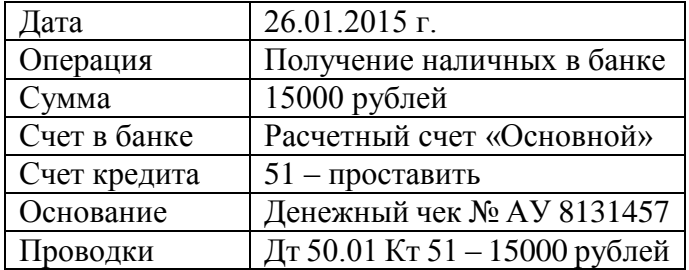

*Выберите в документе «Приходный кассовый ордер» операцию «Получение наличных в банке».*

*Программой автоматически формируется очередной номер документа (с начала года нумерация начинается сначала) и дата документа (рабочая дата).*

*Заполненный документ «Приходный кассовый ордер» представлен на рисунке 1.*

,

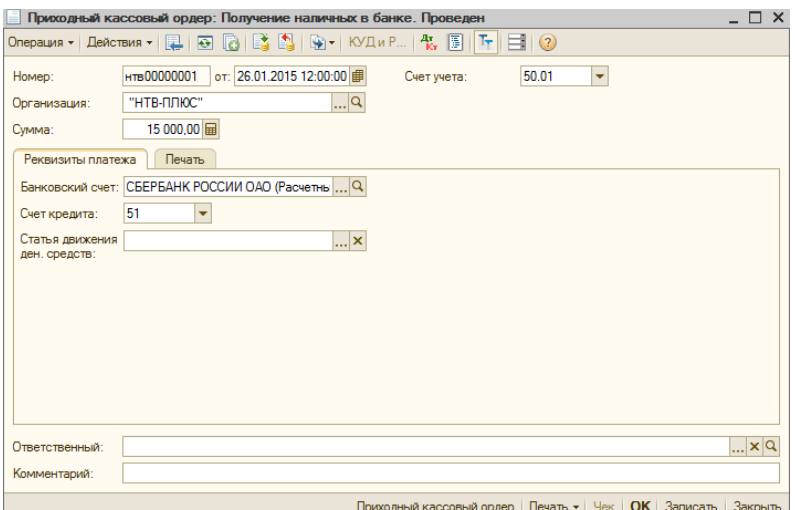

*Рисунок 1 - Форма документа "Приходный кассовый ордер", операция Получение наличных в банке*

*В том случае, если Вам необходимо распечатать документ на бумажном носителе, нажмите на кнопку «Печать». На экране будет отображена печатная форма документа.*

*Бухгалтерские проводки документа «Приходный кассовый ордер» можно посмотреть в верхней части документа по кнопке Дт/Кт*

## 4.7 Расходный кассовый ордер

*Выдача денег из кассы предприятия осуществляется на основании документа «Расходный кассовый номер» (РКО). Документ «Расходный кассовый номер» можно открыть при помощи (меню Касса/Расходный кассовый ордер).*

*В меню командной панели документа «Расходный кассовый ордер» есть кнопка «Операция». В зависимости от того, какую операцию выберет пользователь в документе, те реквизиты и необходимо будет заполнить. То,что будет выбрано в операции документа «Расходный кассовый ордер» и даст дебет счета.*

**ЗАДАНИЕ 2** *Отразить выдачу денег из кассы организации «Ваша организация» на командировачные расходы Малышеву Д.В. с помощью документа «Расходный кассовый ордер».*

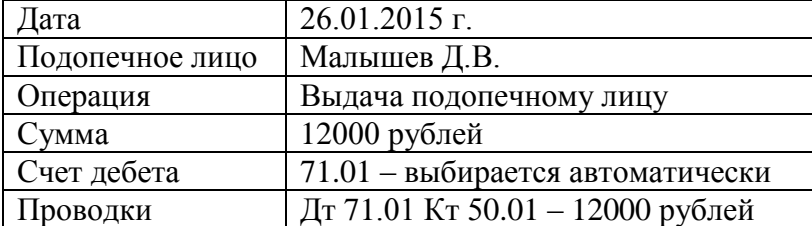

Выберите в документе «Расходный кассовый ордер» операцию «Выдача подопечному лицу». Заполните форму документа (рисунок 2).

,

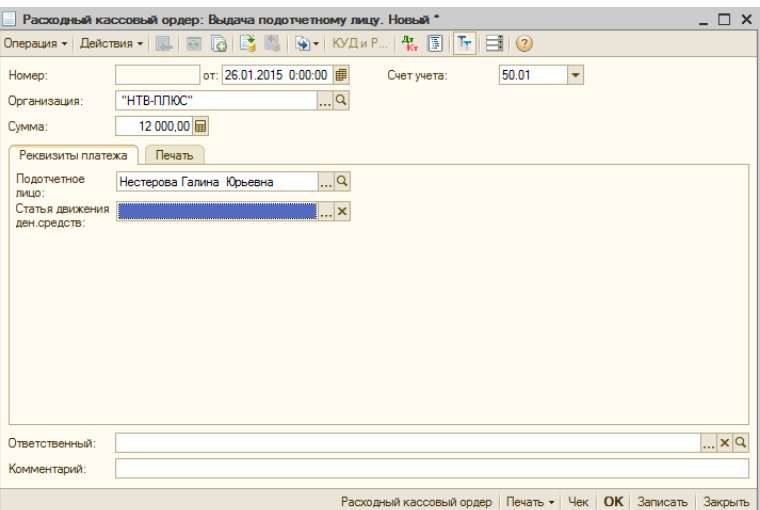

*Рисунок 2 - Форма документа "Расходный кассовый ордер", операция "Выдача подопечному лицу"*

*На рисунке 3 представлено заполнение закладки «Печать».*

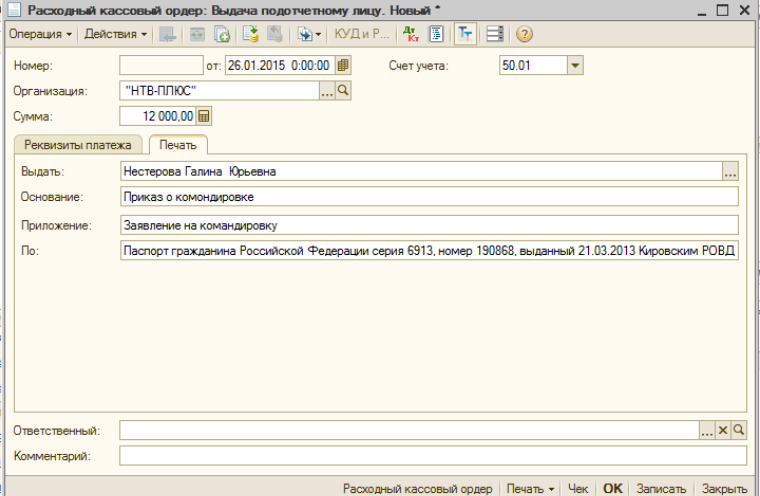

*Рисунок 3 - Форма документа "Расходный кассовый ордер", закладка Печать*

*В том случае, если Вам необходимо распечатать документ на бумажном носителе, нажмите на кнопку «Печать». На экране будет отображена печатная форма документа.*

*Бухгалтерские проводки документа «Расходный кассовый ордер» можно посмотреть в верхней части документа на кнопке Дт/Кт.*

,